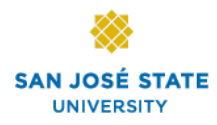

### **First Experiences with DETER Testbed**

**Dr. Xiao Su Computer Engineering San Jose State University http://www.sjsu.edu/people/xiao.su**

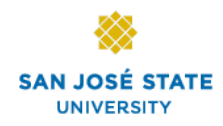

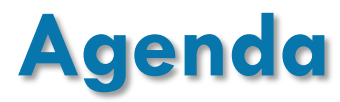

#### **Q Prior experience with PlanetLab**

- $\triangleright$  Setup
- Ø Challenges in using PlanetLab in security research/education

### q **DETER Testbed**

- $\triangleright$  Overview
- $\triangleright$  Setting up DETER experiments
- Ø Running DETER experiments

#### q **Demo**

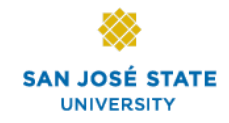

## **Our Network Security Class**

#### ■ How attackers think and work?

- $\triangleright$  Attack phases
- □ What are the tools and algorithms to counter such **attacks?** 
	- $\triangleright$  Crypto tools
	- $\triangleright$  Authentication
	- $\triangleright$  Access control
	- $\triangleright$  Key distribution

### **Experimental Setups**

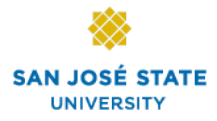

**4** 

q **Personal computer** 

- q **Local testbed**
	- $\triangleright$  Isolated from campus networks

**Q** Internet scale testbed

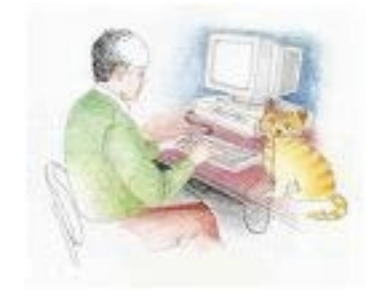

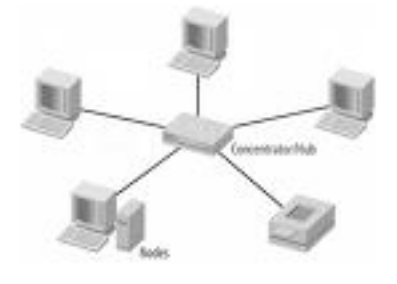

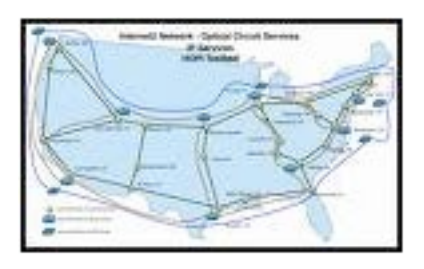

# **Challenges in Teaching Network Attacks**

### **□ Many tools need admin privilege**

 $\triangleright$  Sniffing, spoofing, MIM,...

### **□ Attacking experiments hard to set up**

- $\triangleright$  Not interfering with normal network operations
- $\triangleright$  Contained in a closed network
- $\triangleright$  Some experiments heavily depend on compiler, OS types (e.g., buffer overflow)

### q **Hard to conduct security experiments in the Internet scale?**

- $\triangleright$  Evaluate how effective anti-DDoS schemes are?
- q **Need to use Internet scale testbed!!**

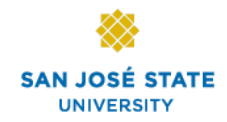

### **Internet Scale Testbed - PlanetLab**

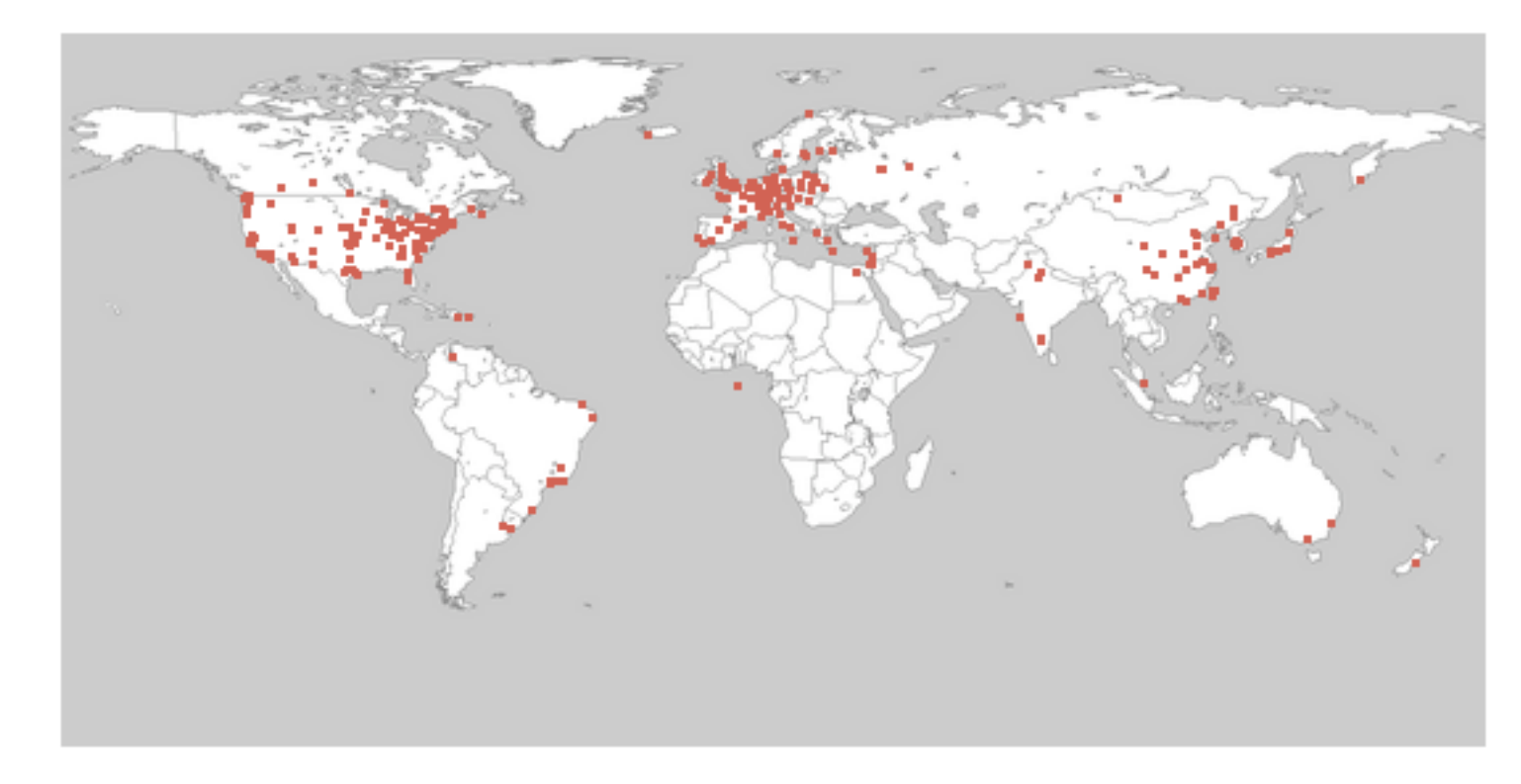

Picture taken from http://www.planet-lab.org

□ 1127 nodes at 544 sites (as of June 18, 2012)

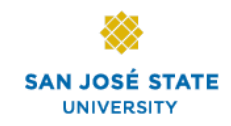

## **Running Services in PlanetLab**

### q **First, create a slice (by PI only)**

- $\triangleright$  UNIX shell access to a set of Planetl ab nodes
- $\triangleright$  virtual machines
- $\triangleright$  Faults or misbehaviors can be isolated and traced back to virtual machines
- □ Create public/private key pair (by users)
- □ Upload public key to PlanetLab (by users)
- **□ Remote access machines using ssh with slice name as the user name**
- q **Install packages, deploy and run services**

## **Why Not PlanetLab in Security Experiments Way José STATE**

#### **□ PlanetLab nodes are part of the Internet**

- $\triangleright$  Traffic impact the Internet: what happens when you experiment DoS on PlanetLab?
- <sup>Ø</sup> The testbed is closely monitored by a team of professionals, for network attacks, worm propagation, copyright infringement, and other malicious traffic.

#### q **PlanetLab nodes run uniform Linux-based OS**

- $\triangleright$  Not possible if experiments require different types of OS
- $\triangleright$  OS and network configurations on PlanetLab nodes are not customizable

#### q **Operational concerns**

- $\triangleright$  Nodes in the same experiment (slices) don't share home directories: lots of ssh copies
- $\triangleright$  A good percentage of nodes not accessible by ssh, due to different ssh policies and versions

### **Here We Have DETER**

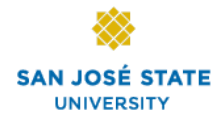

#### **Where is DETER Used?**

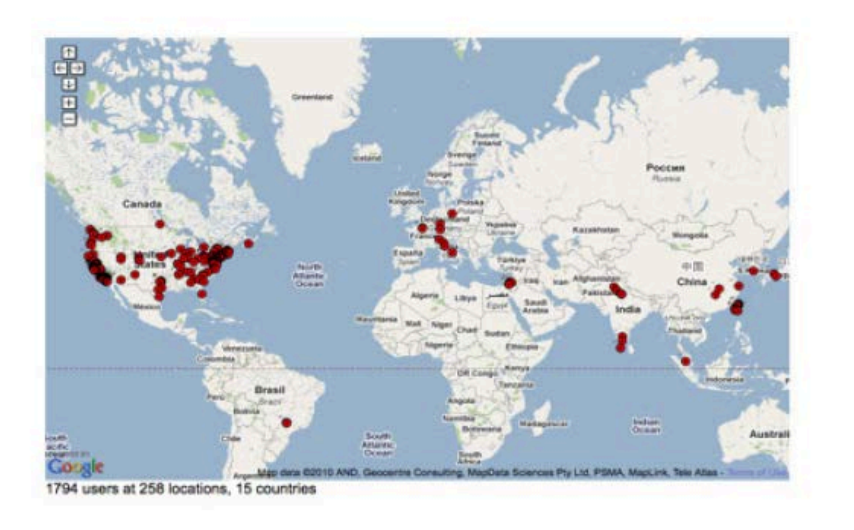

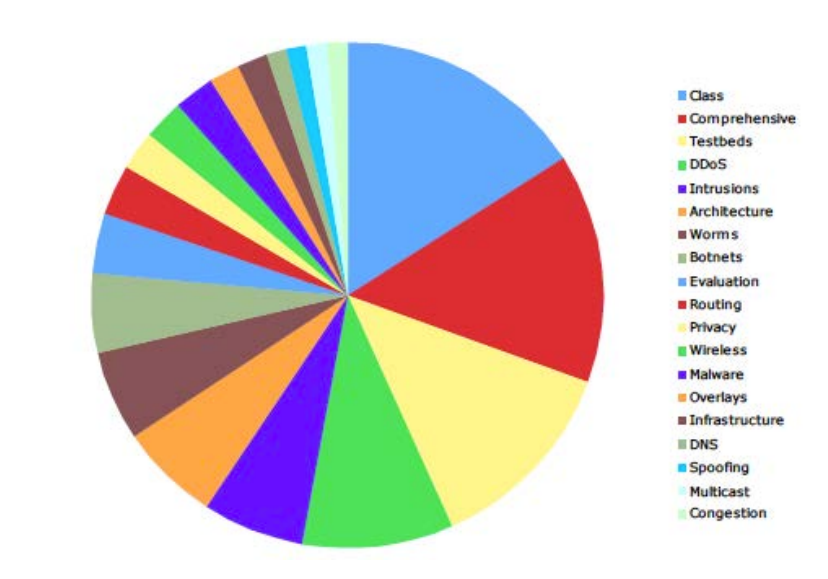

**Types of DETER Projects** 

#### q **DETER is a public testbed to run repeatable security experiments**

- $\triangleright$  Based on Univ. of Utah's Emulab
- $\triangleright$  Specially enhanced for security research/education
- $\triangleright$  Jointly run by USC's ISI and UC Berkeley

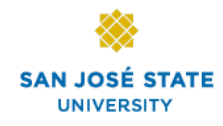

### **PlanetLab vs. DETER**

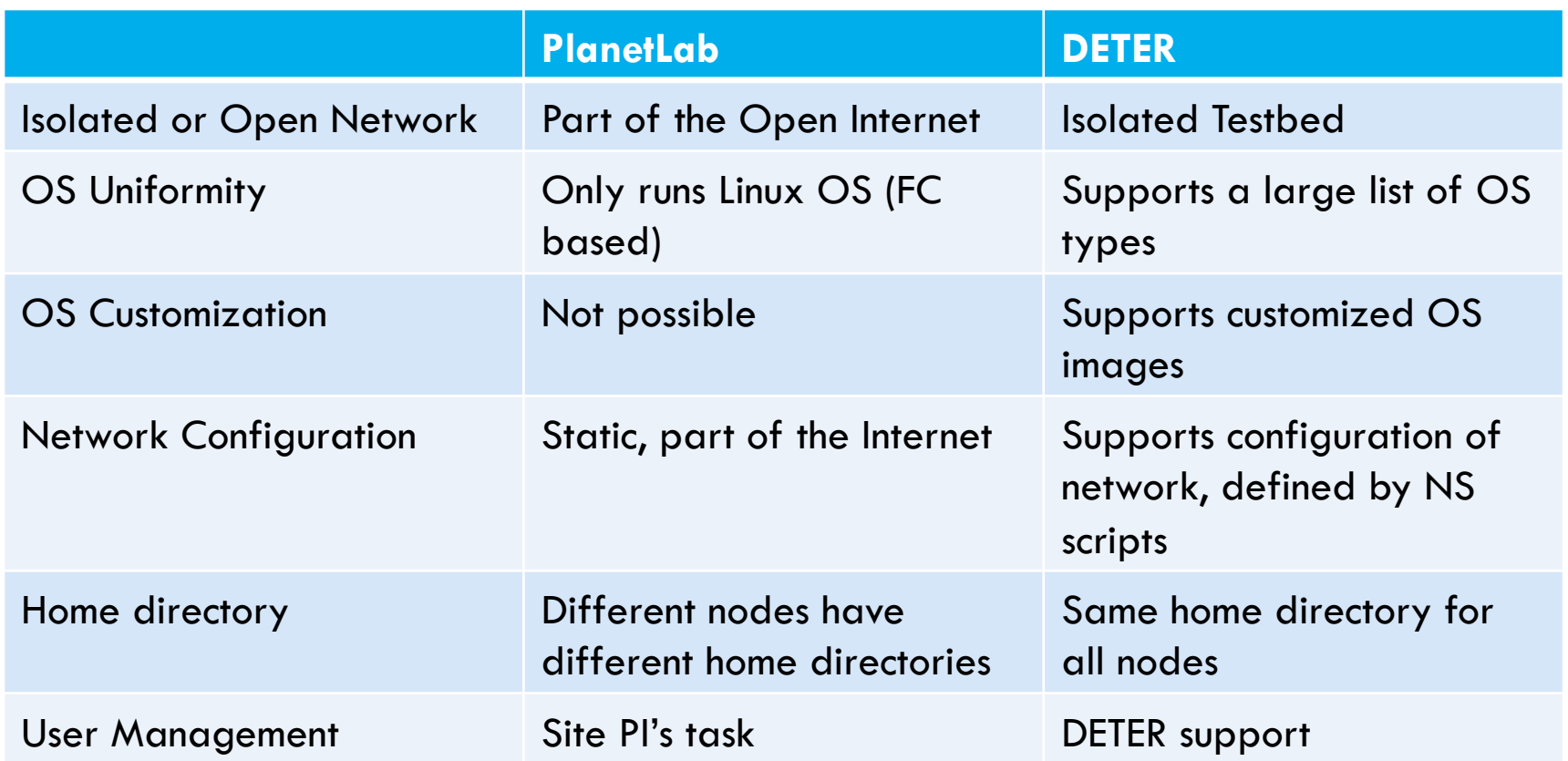

## **Accessing DETER Testbed**

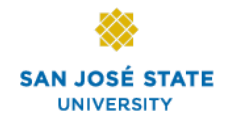

**11** 

#### q **Login to https://www.isi.deterlab.net/login.php3**

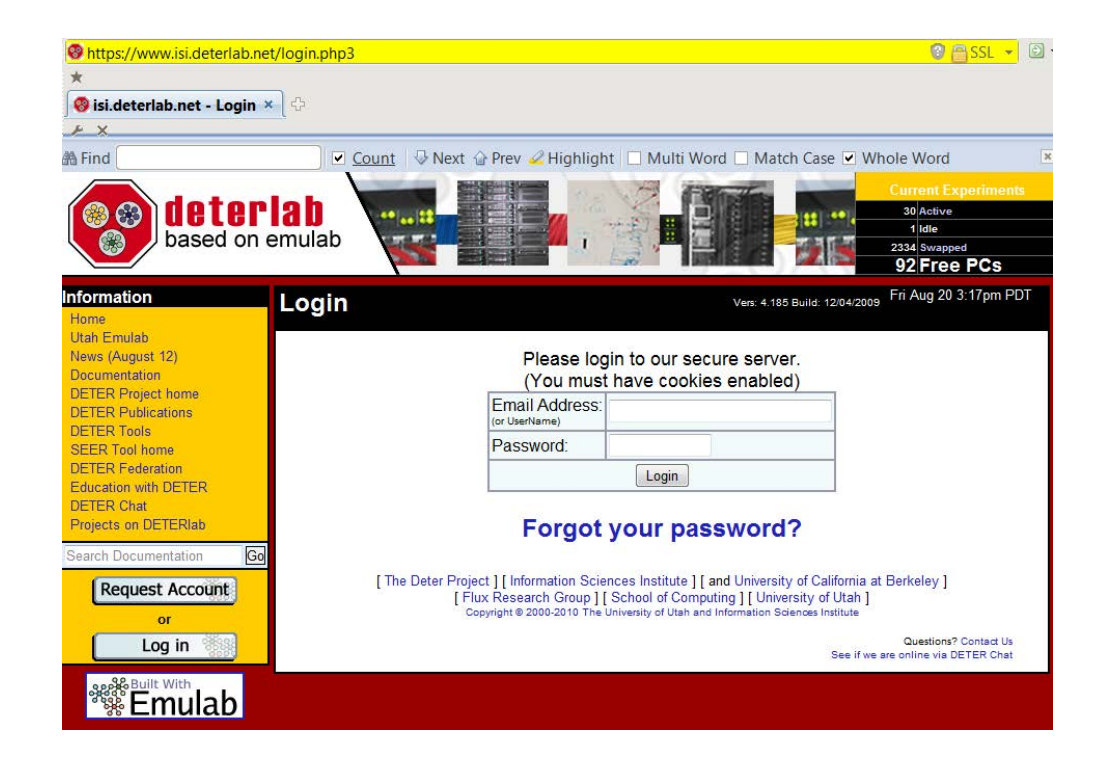

### **DETER Experiments**

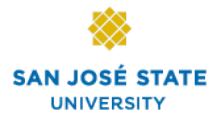

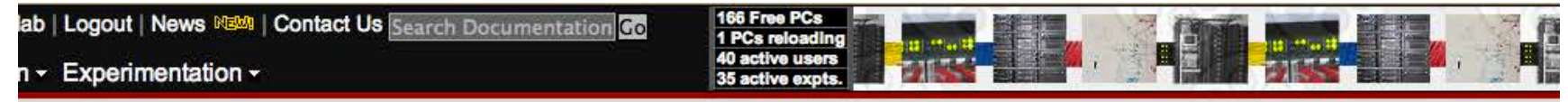

News: DETER Chat (IRC) no longer official support medium (2011-04-14) Web Login by email address is no longer supported. (2011-03-23) CSET'11 Call for Papers (2011-02-07) **Full news stories** 

#### Scheduled downtime: Wednesdays: 5PM-7PM, Saturdays: 10AM-1PM Pacific Time.

**Experiments** Projects Profile

#### **Current Experiments**

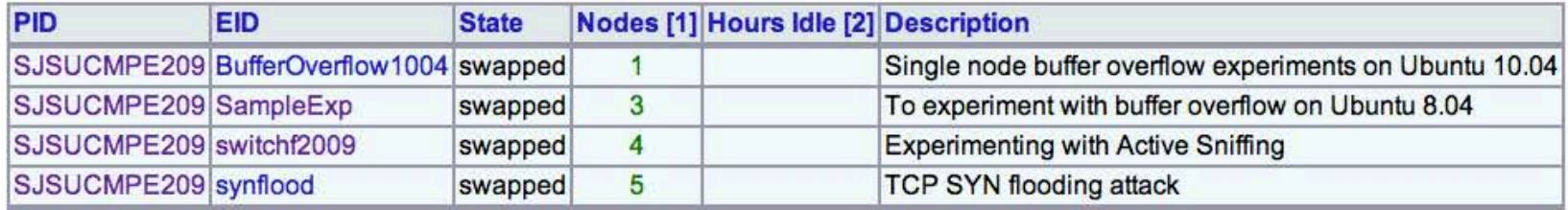

1. Node counts in green show a rough estimate of the minimum number of nodes required to swap in. They account for delay nodes, but not for node types, etc.

2. A ? indicates that the data is stale, and at least one node in the experiment has not reported on its proper schedule.

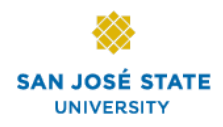

# **Beginning a New DETER Expeirment**

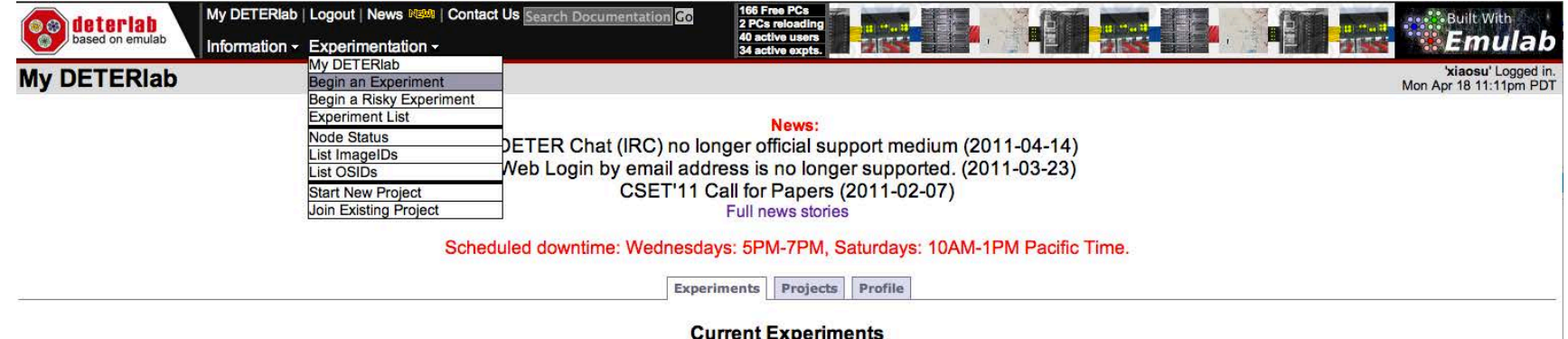

#### **p Parameters to fill in**

- $\triangleright$  Name of your experiment
- $\triangleright$  Description of your experiment
- $\triangleright$  Your NS file to specify a network topology
	- n Don't know NS? Use the GUI editorl

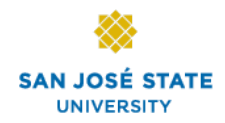

# **Beginning a New DETER Experiment**

### q **Beginning experiment page**

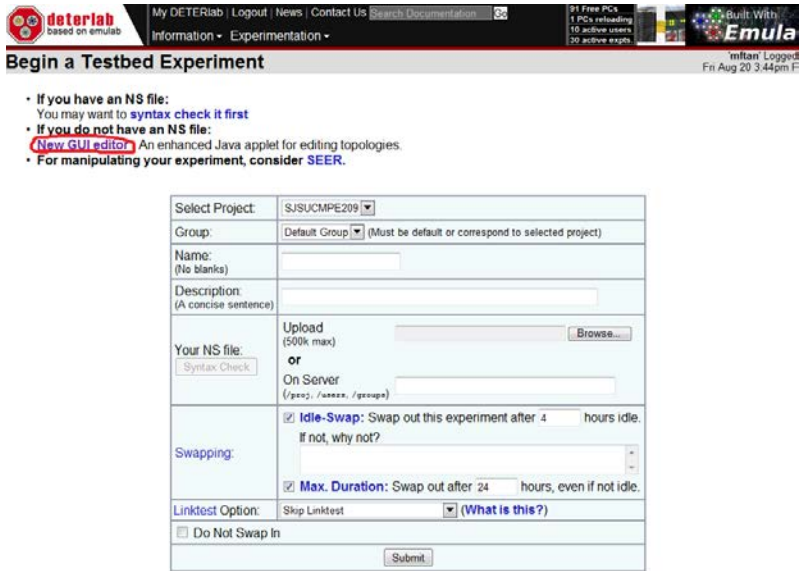

### q **This is how a GUI editor looks like**

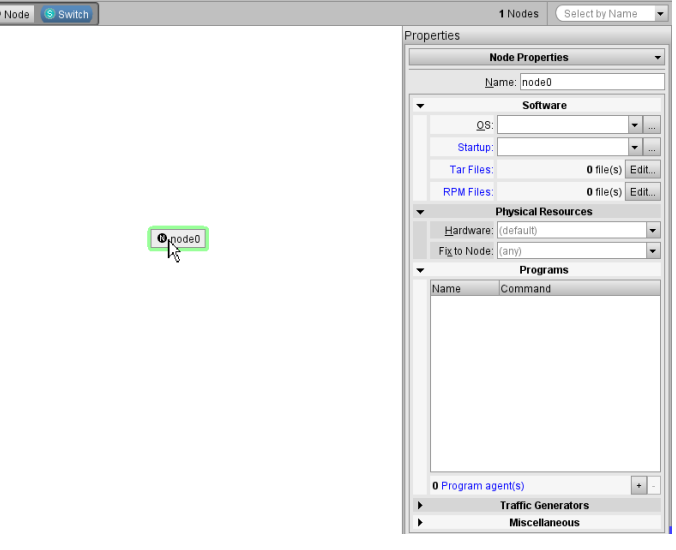

# **Configuring OS and Network Settings** SAN JOSÉ STATE

 $\bullet$  node0

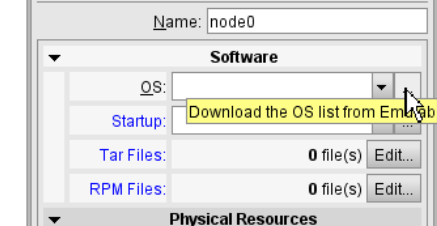

### **q** Configuring OS **q** List of supported OS

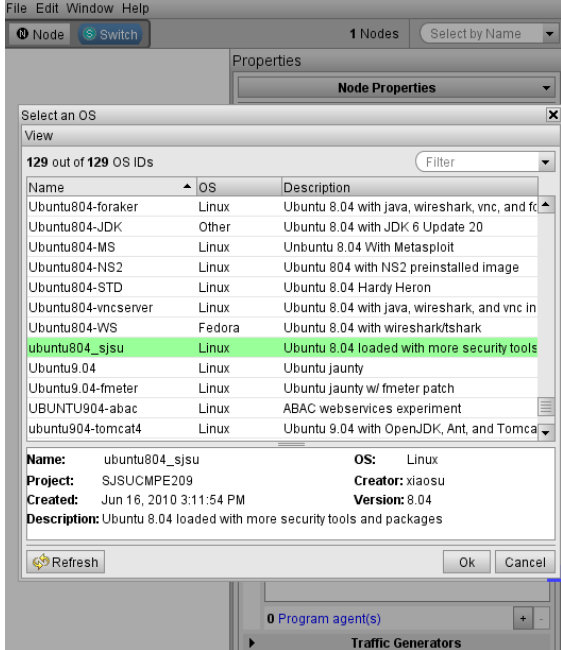

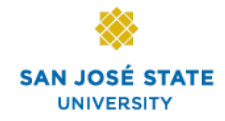

## **Next Step: Swap Your Experiment In**

#### **□ Be patient, may take sometime**

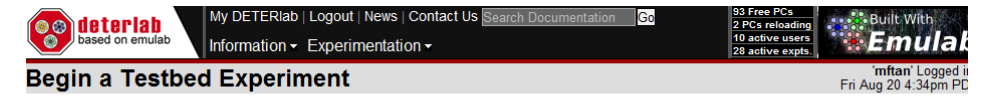

#### Experiment SJSUCMPE209/homework2Test

Starting experiment configuration! You will be notified via email when the experiment has been fully configured and you are able to proceed. This typically takes less than 10 minutes, depending on the number of nodes you have requested. If you do not receive email notification within a reasonable amount of time, please contact Testbed Operations (testbed-ops@isi.deterlab.net).

<sup>3</sup> Working

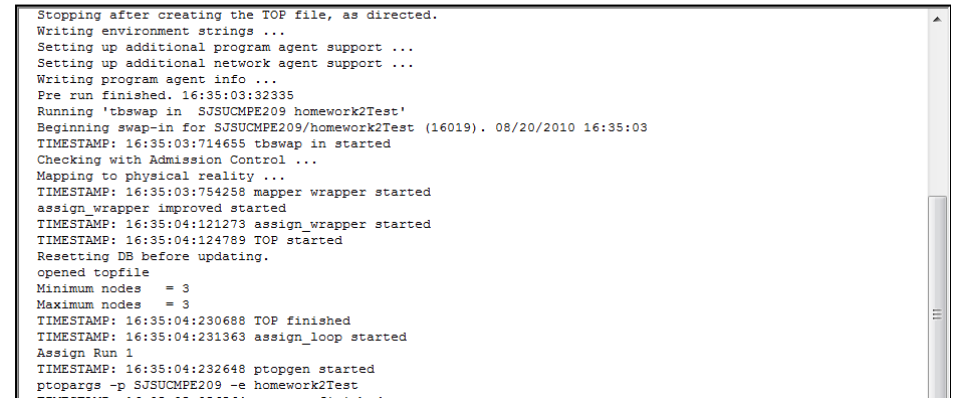

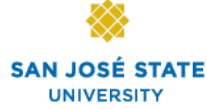

# **Accessing Nodes in Your Experiment**

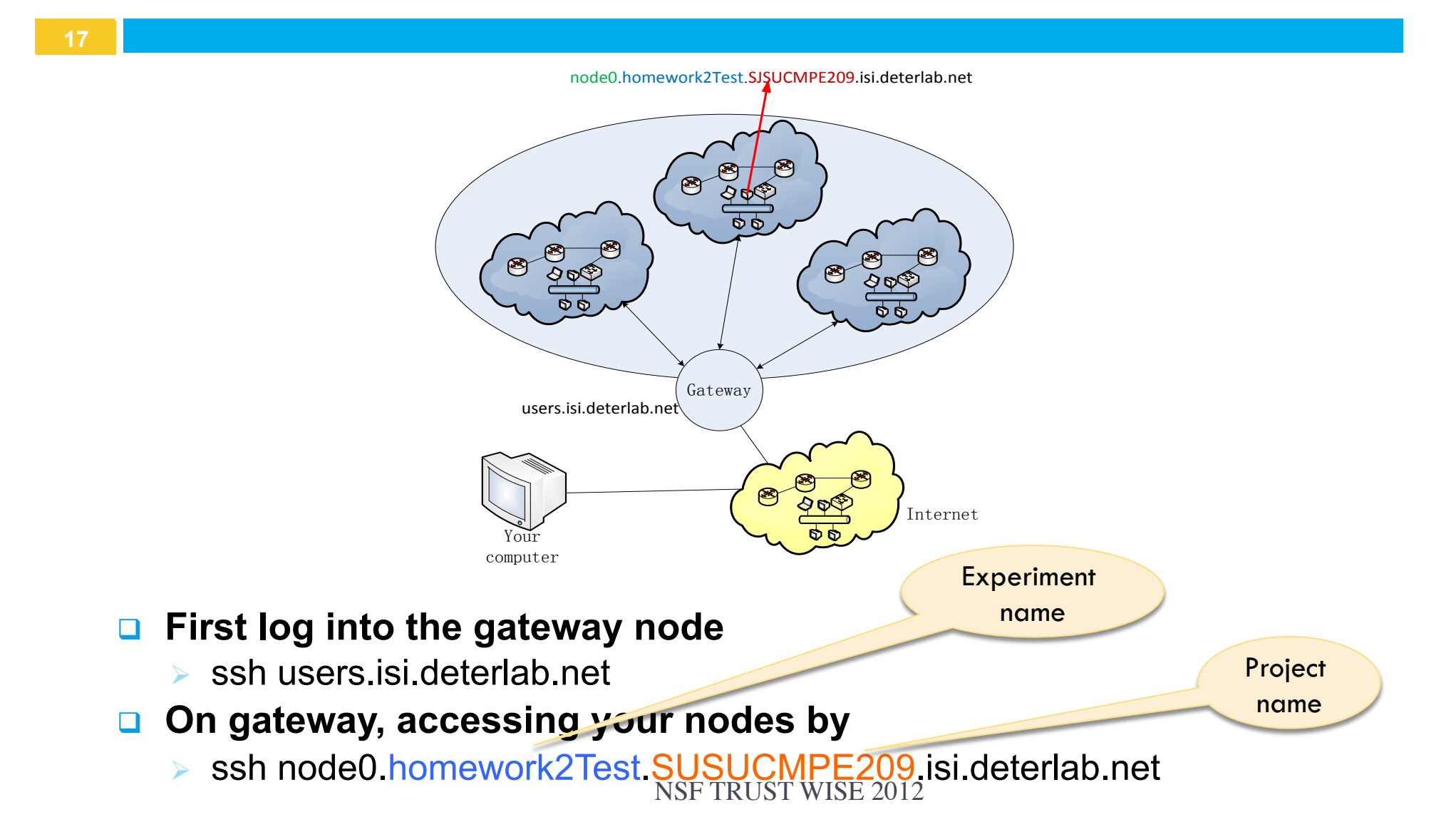

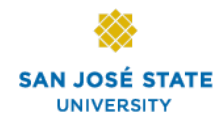

### **Cleaning Up**

**□ Swapping out your experiment** 

**Q** Terminating an experiment

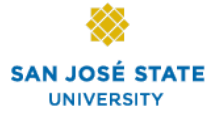

# **How Did We Use DETER in Our Class SANJOSÉ**

### q **We used DETER**

- $\triangleright$  In-class demos
- Ø Assignments
	- **E** Buffer overflow (Ubuntu 8.04LTS, gcc  $3.x$ ) This combination of gcc compiler and OS version is hard to find now
	- $\blacksquare$  TCP SYN flooding Not possible on regular lab environments
	- $\blacksquare$  Man-in-the-middle attack

# **Man-in-the-Middle Experiment on DETER STATE**

#### **20**

#### **□ Network configuration**

- $\triangleright$  4 nodes interconnected using a switch
- ▶ 3 nodes running Ubuntu 8.04LTS, and 1 node running Ubuntu 10.04

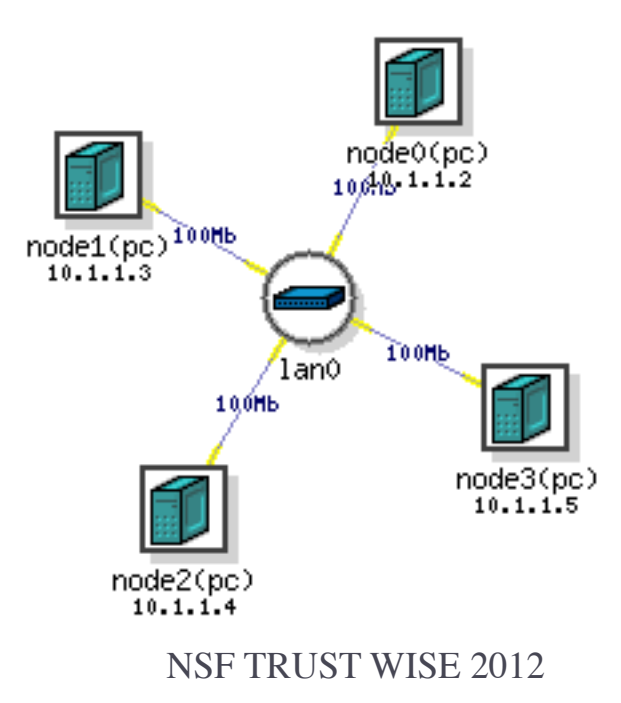

# **Can Node0 Sniff Other Nodes' Packets?**

### □ Logging into Node0 in the experiment

```
Macintosh-6:~ xsu$ ssh -l xiaosu users.isi.deterlab.net
Password: 
Last login: Fri Apr 29 14:29:50 2011 from x130-65-152-108 
> ssh node0.switchf2009.sjsucmpe209 
Linux node0.switchf2009.sjsucmpe209.isi.deterlab.net 2.6.24-23-deter #4 SMP 
Wed Jan 21 23:15:52 MST 2009 i686 
node0:~>
```
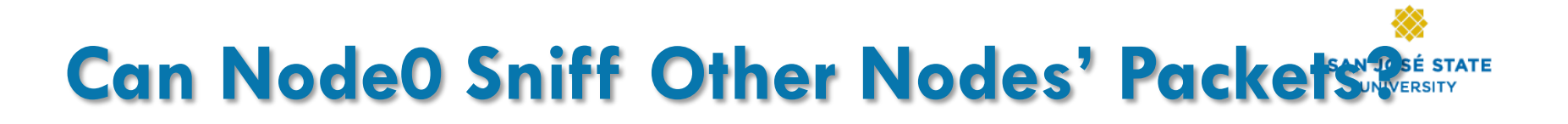

#### **22**

#### **□ Starting ettercap**

Macintosh-6:~ xsu\$ **sudo ettercap -C** 

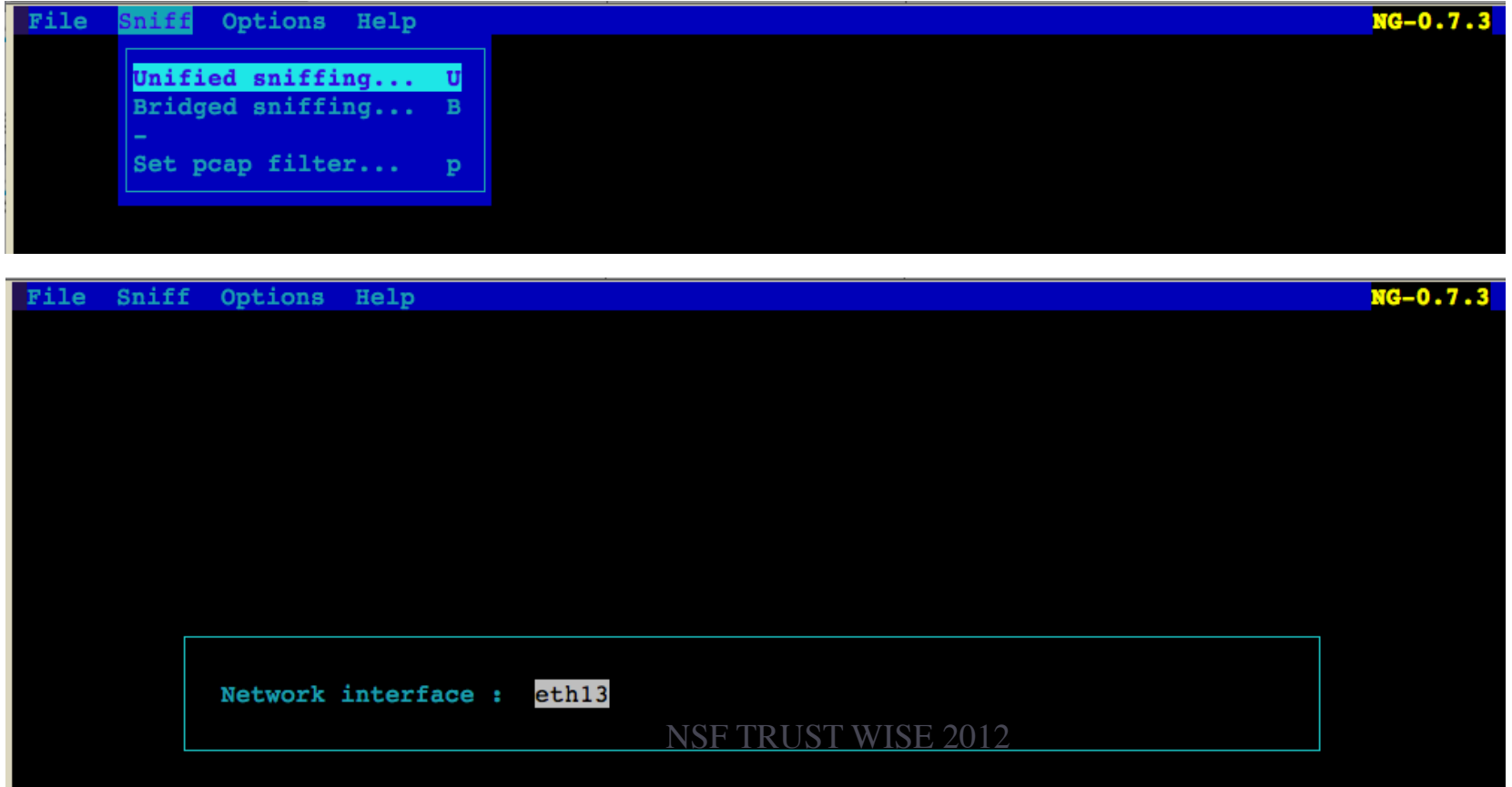

# **Can Node0 Sniff Other Nodes' Packets Prince As A Set STATE**

#### q **Scan for hosts**

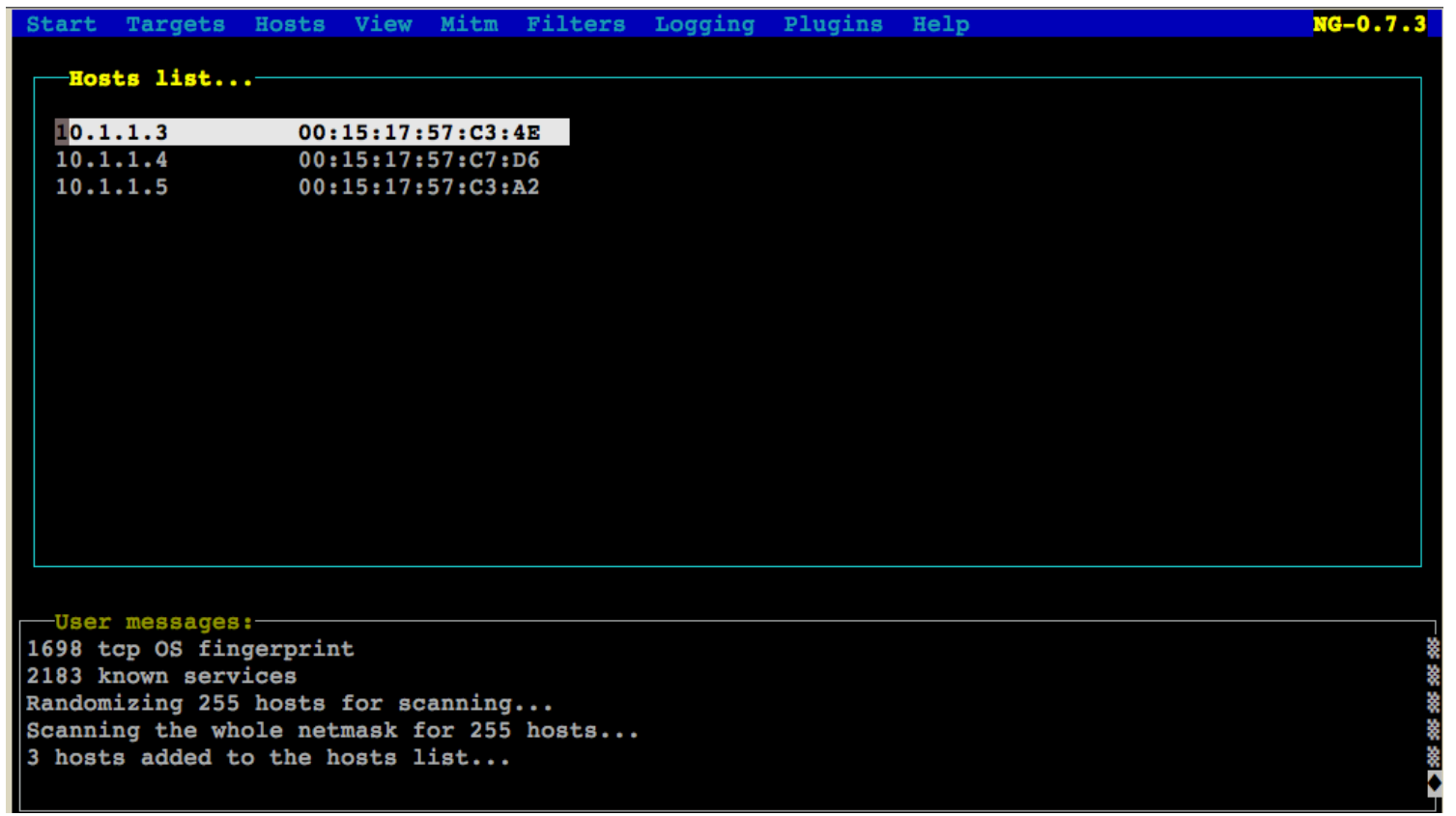

# **Can Node0 Sniff Other Nodes' Packets?**

#### **24**

#### ■ Start sniffing

#### **□ Generate packets from node1 to node2**

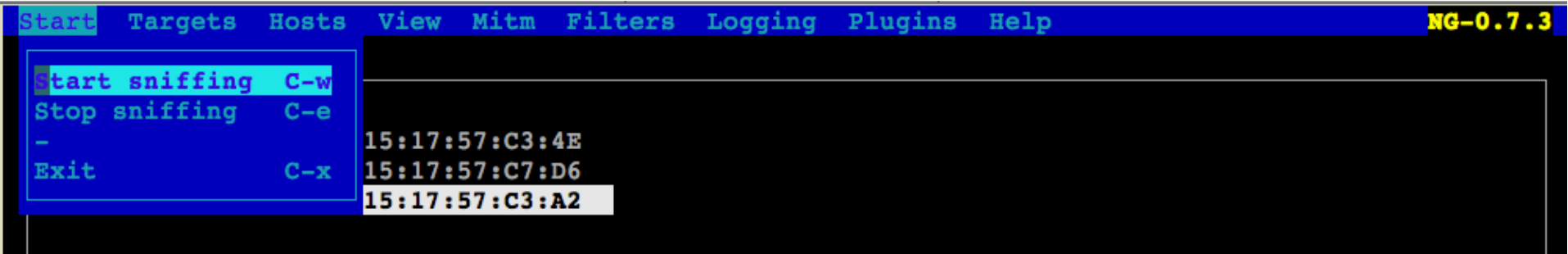

**node1:~> nc node2 54321 1st try: can you see me?** 

**node2:~> nc -l -p 54321 1st try: can you see me?** 

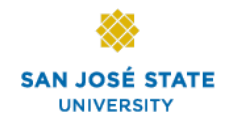

## **Now Enabling ARP Poisoning**

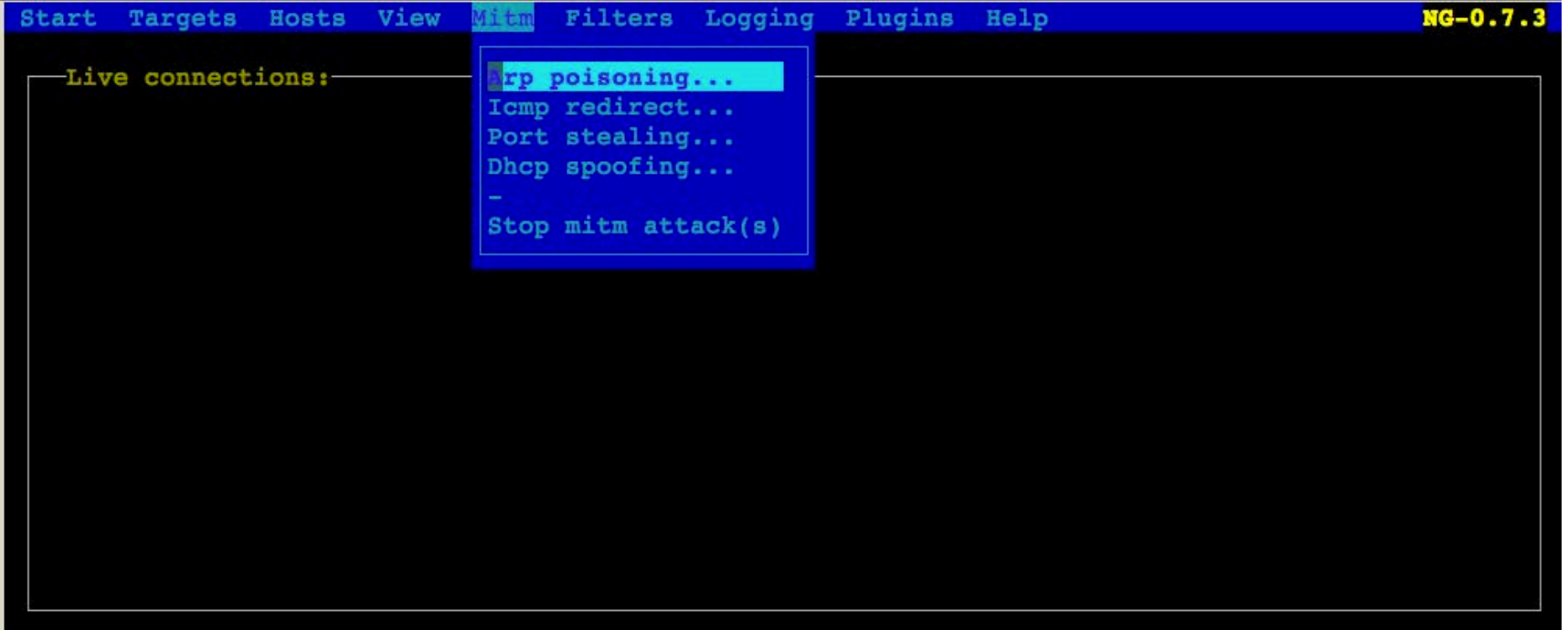

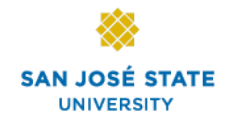

### **What Will Happen Next?**

#### □ Sending something from node1 to node2

**node1:~> nc node2 54321 1st try: can you see me? 2nd try: can you see me?** 

**26** 

**node2:~> nc -l -p 54321 1st try: can you see me? 2nd try: can you see me?** 

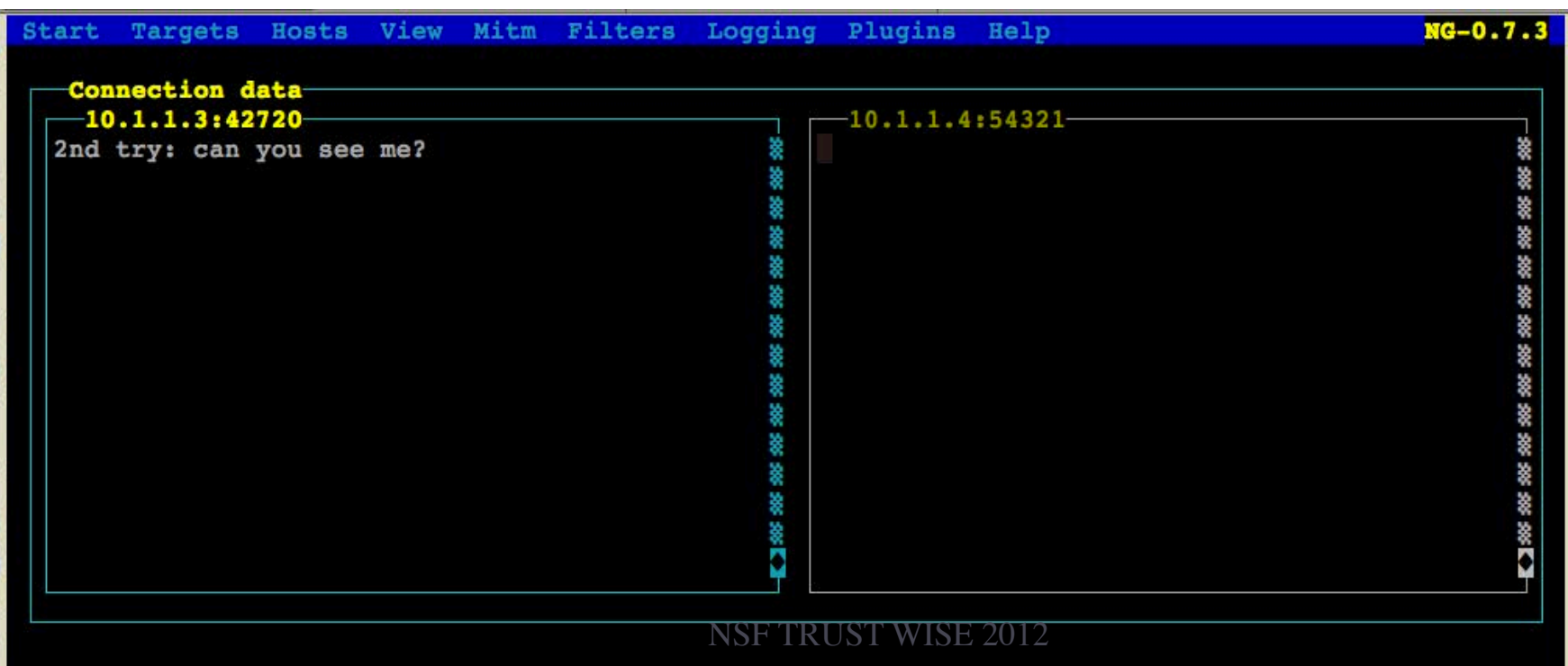

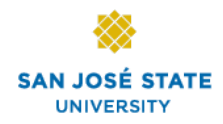

### **Modifying Packet**

### □ Step 1: defining a filter

 $\triangleright$  What does the filter do?

```
node2:~> cat ASniffing/ch.filter
# change TCP payload 
if (tcp.dst == 54321 && search(DATA.data, "install")) { 
   replace("install", "upgrade"); 
}
```
**□ Step 2: compiling the filter** 

node2:~/ASniffing> etterfilter -o ch.ef ch.filter

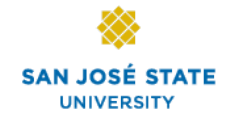

### **Modifying the Packet**

#### □ Step 3: load the filter

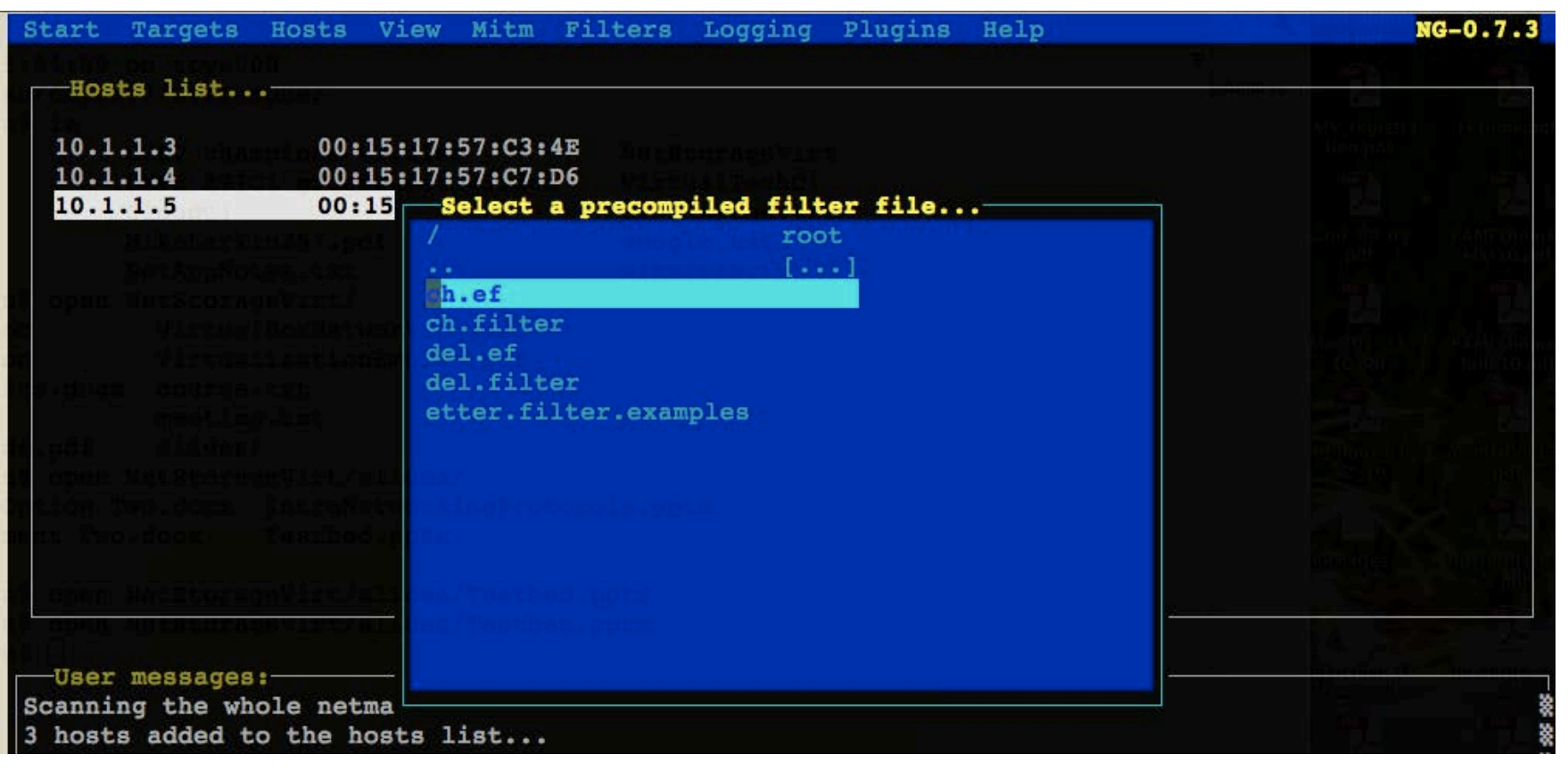

### **Will Packets Be Modified?**

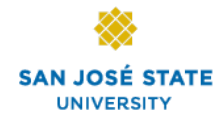

**29** 

#### □ Packets sent and received, after loading the filter

**node1:~> nc node2 54321 1st try: can you see me? 2nd try: can you see me? apt-get install gcc4** 

**node2:~> nc -l -p 54321 1st try: can you see me? 2nd try: can you see me? apt-get upgrade gcc4** 

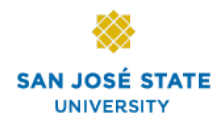

### **DEMO Video**

### **□ Video capturing the above experiments**

- $\triangleright$  Sniffing without arp spoofing
- $\triangleright$  Sniffing with arp spoofing enabled
- $\triangleright$  Sniffing with arp spoofing enabled and filter loaded to modify packet

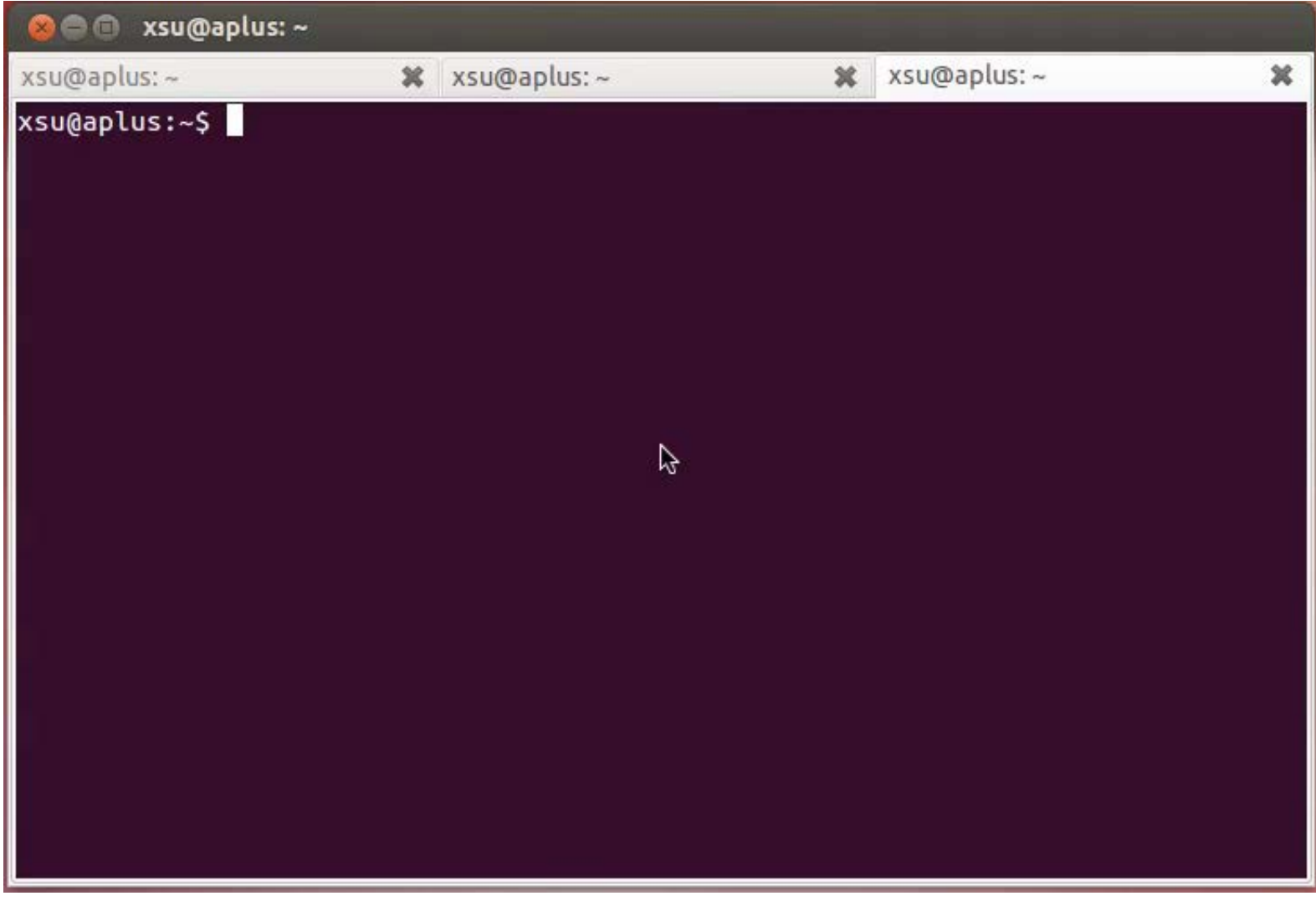

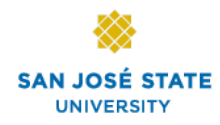

## **Questions?**